# **Infrarot-Lichtmodul LM-IR-16-4 V1.00**

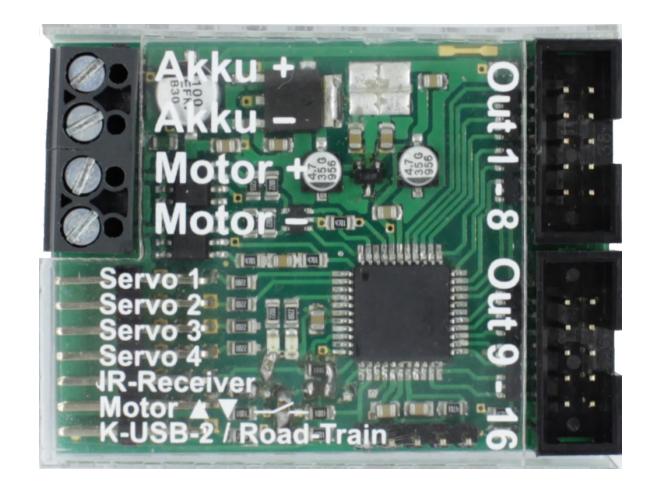

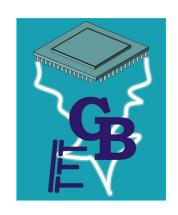

**BEIER-Electronic** Winterbacher Str. 52/4, 73614 Schorndorf - Weiler Telefon 07181/46232, Telefax 07181/45732 eMail: modellbau@beier-electronic.de Internet:<https://www.beier-electronic.de/modellbau>

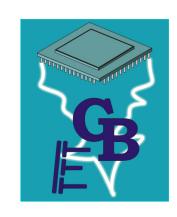

# <span id="page-1-0"></span>Inhaltsverzeichnis

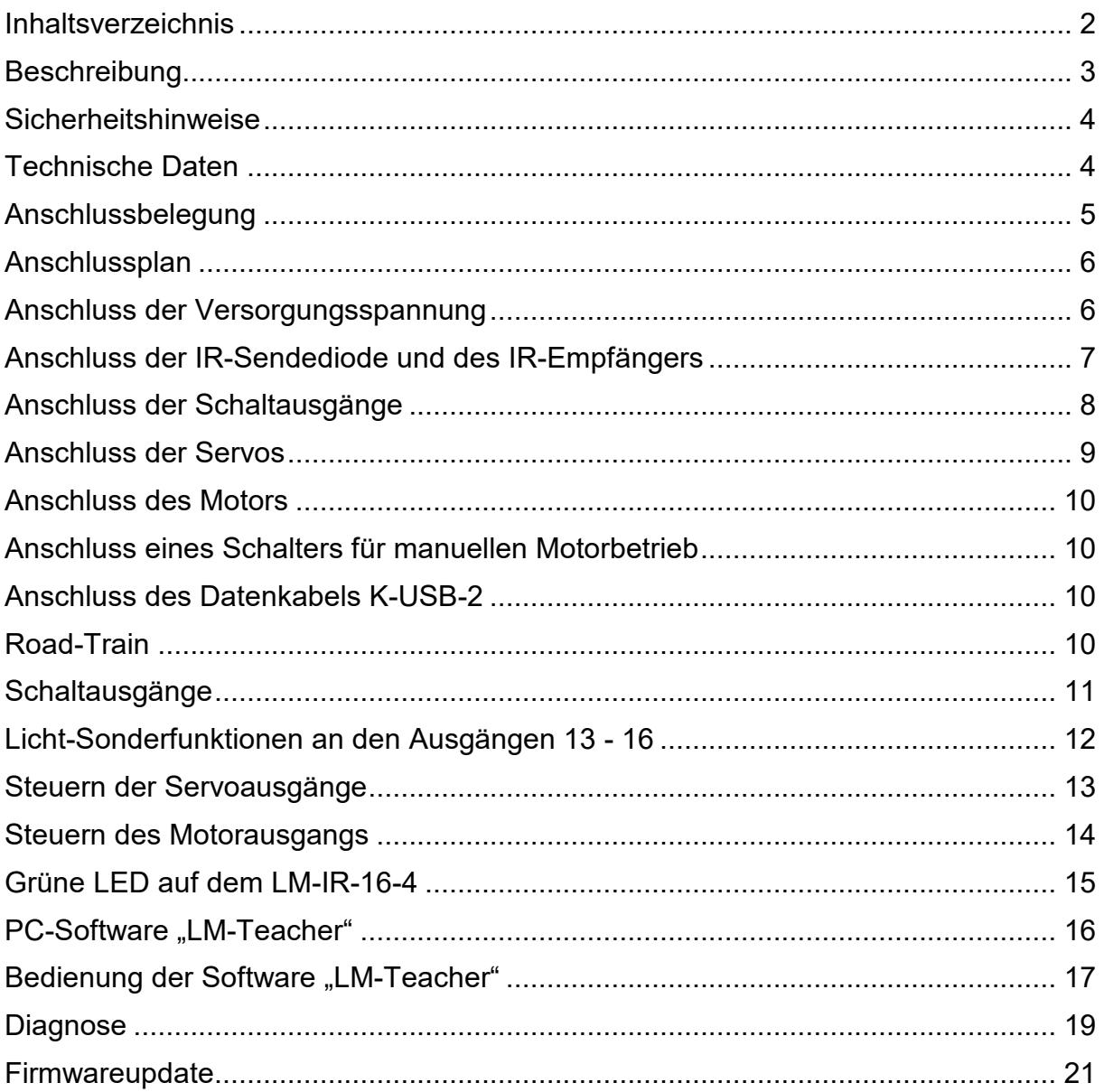

# <span id="page-2-0"></span>Beschreibung

Das Infrarot-Lichtmodul LM-IR-16-4 ist ein Erweiterungsmodul für die Module SFR-1, USM-RC-2, USM-RC-3 und UFR-1230.

Mit dem Lichtmodul können an einem (Truck-) Anhänger und Auflieger Lichter, Servos und Motoren gesteuert werden. Die Übertragung der Signale erfolgt drahtlos über eine Infrarot-Diode. Im Anhänger oder Auflieger wird ein eigener Akku für die Versorgungsspannung des Lichtmoduls benötigt.

Am LM-IR-16-4 stehen 16 Schaltausgänge zum Anschluss der Beleuchtung (z.B. Lampen und LEDs) zur Verfügung. Die Lichtsignale werden dabei vom Hauptmodul an das Lichtmodul weitergeleitet. Für die Schaltausgänge 13 - 16 können Sonderfunktionen wie ein 1- und 4-Kanal Rundumlicht, ein 4-Kanal Lauflicht und verschiedene Blitzer gewählt werden. Eine genaue Zuordnung der Schaltausgänge in Kombination mit den verschiedenen Modulen ist auf Seite [11](#page-10-0) zu finden.

Ein Motorausgang kann zur direkten Steuerung von z.B. Stützenmotoren, Rampen oder Kippfunktionen verwendet werden. Ein optionaler Schalter zur manuellen Steuerung des Motorausgangs kann ebenfalls an das Modul angeschlossen werden.

Zudem sind 4 Servoausgänge vorhanden, mit denen verschiedene Bewegungen gesteuert werden können. Anwendungen hierfür sind z.B. Aufliegerstützen, die Verund Entriegelung einer Sattelstütze, lenkbare Achsen, oder Kippbewegungen für einen Kipper. An die Servoausgänge können ebenfalls Fahrtregler angeschlossen werden, um weitere Motoren zu steuern.

Das Lichtmodul ist im Auslieferungszustand mit den Standardeinstellungen betriebsbereit. Mit der Software LM-Teacher können viele Einstellungen angepasst und zusätzliche Optionen gewählt werden. Hierfür wird das Lichtmodul mit dem Datenkabel [K-USB-2](https://www.beier-electronic.de/modellbau/produkte/k-usb-2/k-usb-2.php) an einen Windows-PC angeschlossen.

Um das LM-IR-16-4 über den SFR-1, das USM-RC-2/USM-RC-3 oder den UFR-1230 steuern zu können, muss das Lichtmodul im Sound-Teacher des Hauptmoduls aktiviert werden. Hierfür wird mindestens die Version V1.30 des SFR-1 Sound-Teacher, die Version V1.80 des USM-RC-2 Sound-Teachers. Für den UFR-1230 wird die Version V1.30 des Drive-Teachers benötigt.

## <span id="page-3-0"></span>Sicherheitshinweise

- Diese Bedienungsanleitung vor dem Beginn der Inbetriebnahme sorgfältig durchlesen und für einen zukünftigen Gebrauch gut aufbewahren!
- Die integrierten Schaltkreise auf dem Lichtmodul sind empfindlich gegen elektrostatische Aufladung. Berühren Sie daher diese Bauteile nicht, bevor Sie sich "entladen" haben (z.B. durch einen Griff an einen Heizkörper oder ein anderes geerdetes Gerät).
- Das Lichtmodul darf nur mit der angegebenen Versorgungsspannung betrieben werden.
- Verdrahtungen dürfen nur im spannungslosen Zustand durchgeführt werden.
- Für Kinder unter 14 Jahren ist die Inbetriebnahme des Lichtmoduls nicht geeignet.

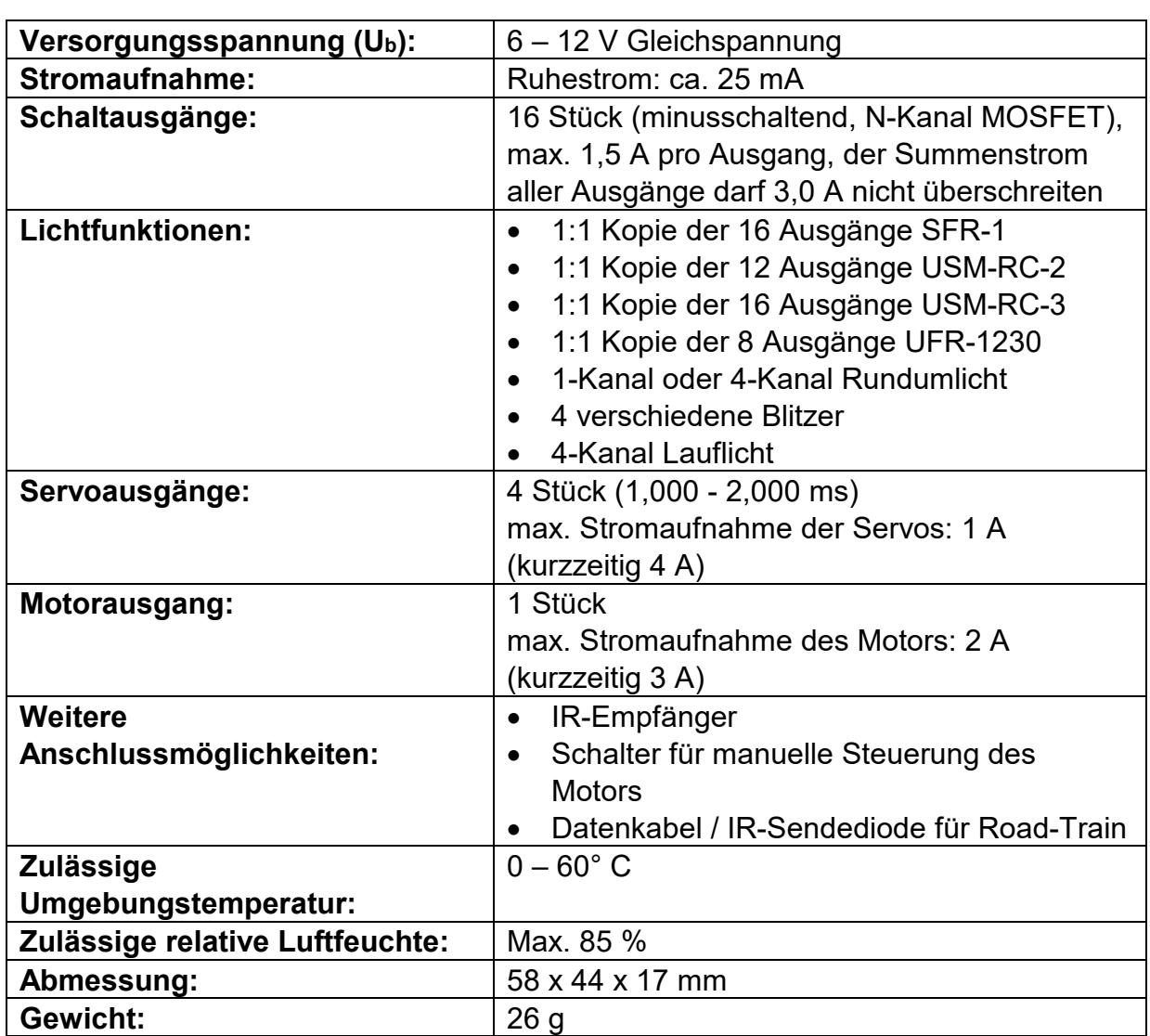

## <span id="page-3-1"></span>Technische Daten

# <span id="page-4-0"></span>Anschlussbelegung

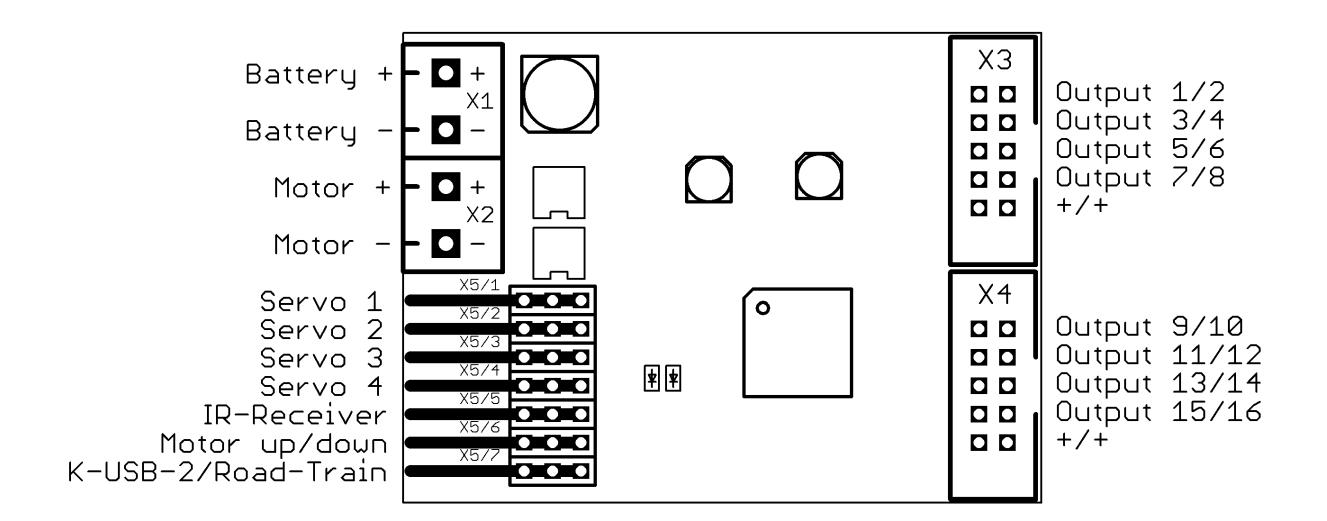

Anschlüsse auf dem Lichtmodul:

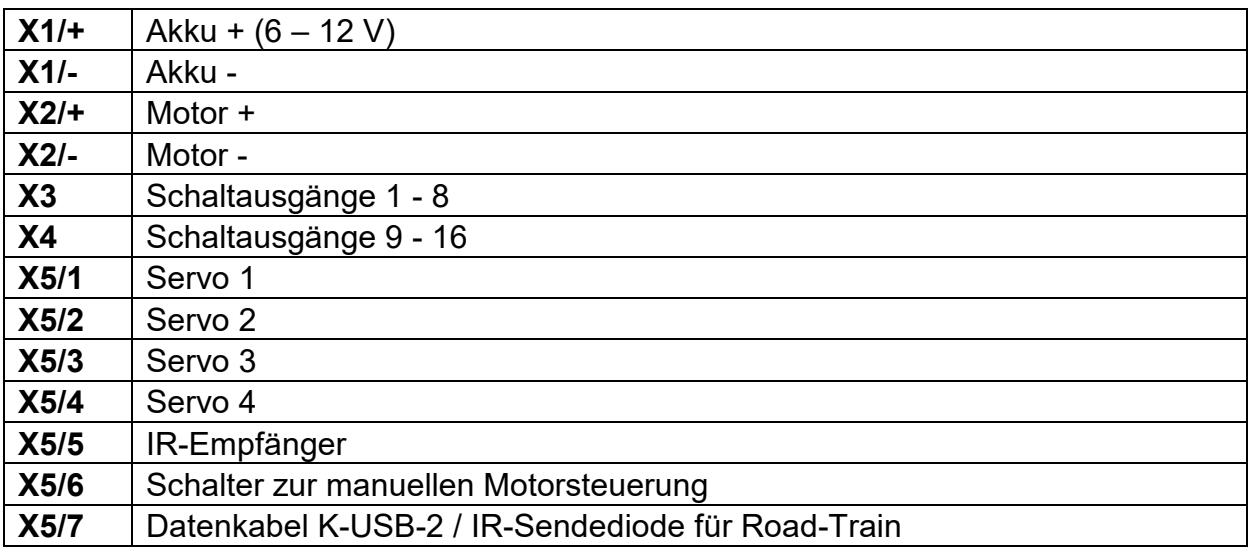

# <span id="page-5-0"></span>Anschlussplan

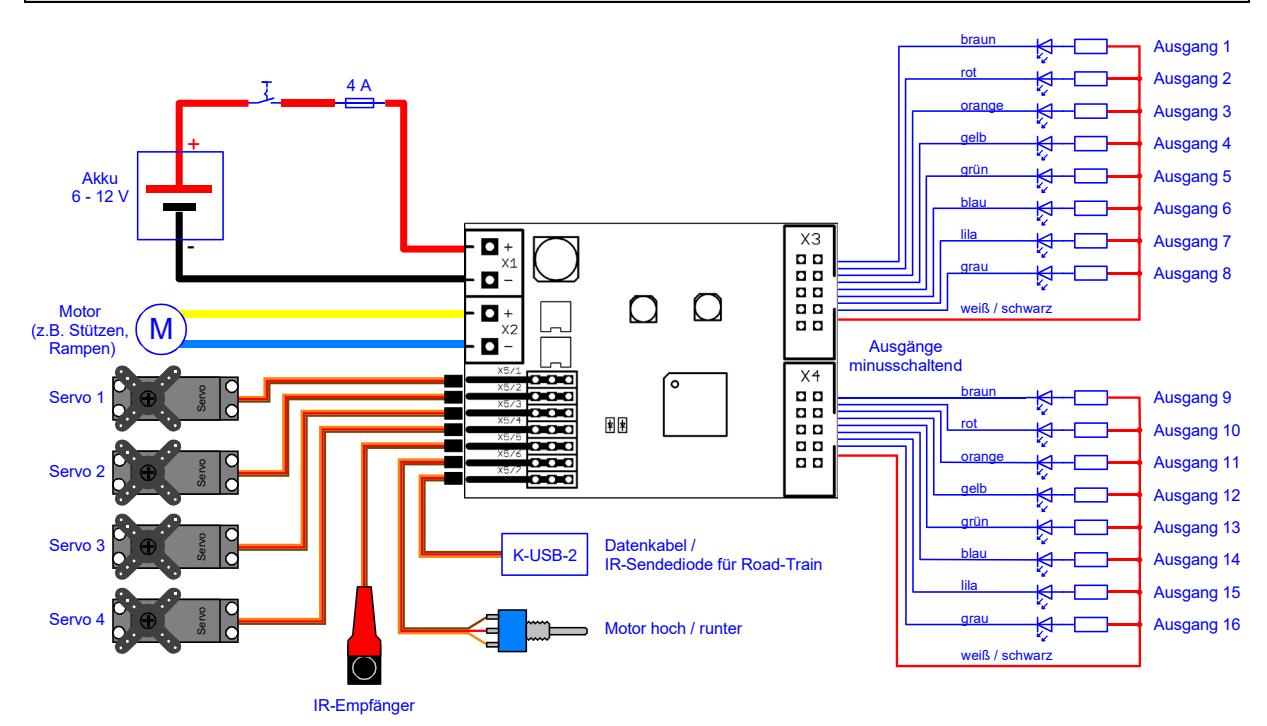

## **Führen Sie alle Anschlussarbeiten immer nur bei abgeschalteter Versorgungsspannung durch!**

# <span id="page-5-1"></span>Anschluss der Versorgungsspannung

Das LM-IR-16-4 benötigt als Versorgung eine Gleichspannung von 6 - 12 V (z.B. einen Akku). Diese wird an die Klemme X1 angeschlossen. Bitte unbedingt auf die richtige Polarität achten! Eine Verpolung kann zur Zerstörung des Moduls führen!

Der Kabelquerschnitt für die Versorgungsspannung sollte möglichst groß sein (0,75 mm² - 1,5 mm²).

Zusätzlich sollte auch ein Schalter zum Abschalten des Lichtmoduls, sowie eine 4 A Sicherung (bei uns im Shop erhältlich) in die Zuleitung (Plusleitung) der Versorgungsspannung eingebaut werden.

# <span id="page-6-0"></span>Anschluss der IR-Sendediode und des IR-Empfängers

## **IR-Übertragung:**

Voraussetzung für die Funktion des Lichtmoduls LM-IR-16-4, ist ein Soundfahrtregler SFR-1, ein Soundmodul USM-RC-2/USM-RC-3 oder ein Fahrtregler UFR-1230! Der Betrieb mit anderen Soundmodulen/Fahrreglern ist nicht möglich.

Bei den Modulen USM-RC-2, USM-RC-3 und SFR-1 kann zwischen verschiedenen 2 IR-Protokollen (langsam und schnell) gewählt werden. Beim UFR-1230 gibt es nur 1 Protokoll und dies ist automatisch aktiviert.

Der Abstand zwischen IR-Diode und IR-Empfänger sollte nicht größer als 10 cm sein, um eine sichere Übertragung zu gewährleisten.

Funktioniert die IR-Übertragung korrekt, blinkt die grüne LED auf dem Lichtmodul in regelmäßigen Abständen schnell. Empfängt das Lichtmodul länger als 2 s keine IR-Signale, werden alle Ausgänge abgeschaltet, der Motor gestoppt und die Servos fahren (je nach Einstellung im LM-Teacher) in die Neutralstellung.

#### **Anschluss der IR-Sendediode:**

Die mitgelieferte IR-Sendediode (blau, rund) wird mit angelötetem Kabel mit 3 poligem Stecker geliefert.

Beim Soundfahrtregler SFR-1 wird der schwarze Stecker auf die Stiftleiste X5/I gesteckt. Das braune Kabel zeigt nach außen, zum Platinenrand.

Beim Soundmodul USM-RC-2 wird der schwarze Stecker wird auf der Stiftleiste X9 eingesteckt. Das braune Kabel zeigt dabei zur SD-Karte, das orange Kabel in Richtung der grauen Klemmleiste X1.

Beim Soundmodul USM-RC-3 wird der schwarze Stecker wird auf der Stiftleiste X10 eingesteckt. Das braune Kabel zeigt nach außen, zum Platinenrand.

Beim Fahrtregler UFR-1230 wird der schwarze Stecker auf die Stiftleiste X6/2 gesteckt, das braune Kabel zeigt nach außen zum Platinenrand.

#### **Anschluss des IR-Empfängers:**

Der IR-Empfänger (schwarz, rechteckig) wird mit angelötetem Kabel mit 3-poligem Stecker geliefert. Der schwarze Stecker wird auf der Stiftleiste X5/5 auf dem Lichtmodul eingesteckt. Das orange Kabel zeigt dabei nach oben. Die empfindliche Seite des Empfängers, ist die halbrunde Kuppel. Die IR-Sendediode sollte also darauf zeigen.

Damit der IR-Empfänger einfach und stabil befestigt werden kann, bieten wir für Tamiya Trucks den Königsbolzen [KB-IR-T](https://www.beier-electronic.de/modellbau/produkte/lm-ir-16-4/lm-ir-16-4.php#preis) mit einer speziellen Halterung an, in die der Empfänger eingespannt werden kann. Zur Übertragung des Infrarot-Signals verfügt der Königsbolzen über eine durchgängige Bohrung.

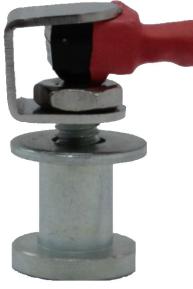

# <span id="page-7-0"></span>Anschluss der Schaltausgänge

Die Ausgänge 1 - 16 des Moduls liegen auf den Wannenstiftleisten X3 und X4.

Für den Anschluss der Ausgänge kann das mitgelieferte [Flachbandkabel](https://www.beier-electronic.de/modellbau/produkte/flachbandkabel/flachbandkabel.php) verwendet werden. Für einen einfachen Anschluss (ohne Löten) können auch die Anschlussklemmen **[AKL-8](https://www.beier-electronic.de/modellbau/produkte/akl-8/akl-8.php)** und **AKL-8-W** bei uns im Shop bestellt werden.

Natürlich können auch andere Kabel/Stecker an die Stiftleisten X3 und X4 angeschlossen werden. Für die Schaltausgänge sollte ein Kabelquerschnitt von 0,14 mm² - 0,5 mm² verwendet werden.

Das Lichtmodul schaltet bei allen Ausgängen immer den Minuspol an die angeschlossene Last. Der Minuspol der Last wird also an den Ausgang des Lichtmoduls angeschlossen (siehe [Anschlussplan\)](#page-5-0).

Der gemeinsame Pluspol für die Ausgänge 1 – 8 und 9 -16 sind die schwarzen und weißen Kabel des Flachbandkabels. Es ist ebenfalls möglich, die Last direkt an den Pluspol des Akkus anzuschließen.

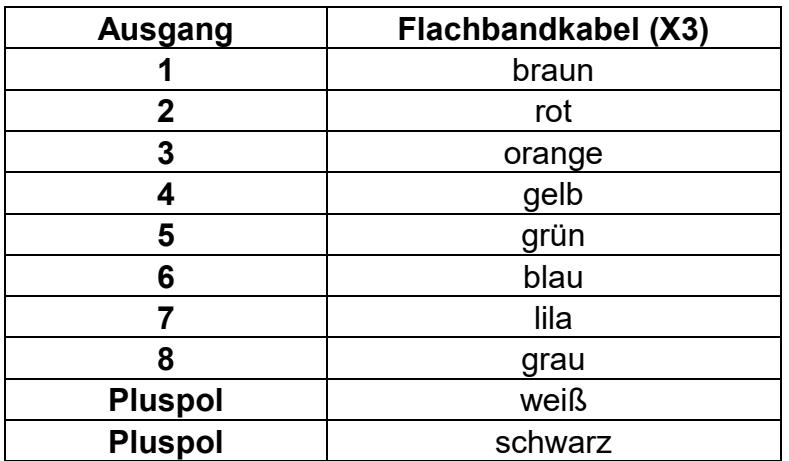

#### **Belegung des Flachbandkabels:**

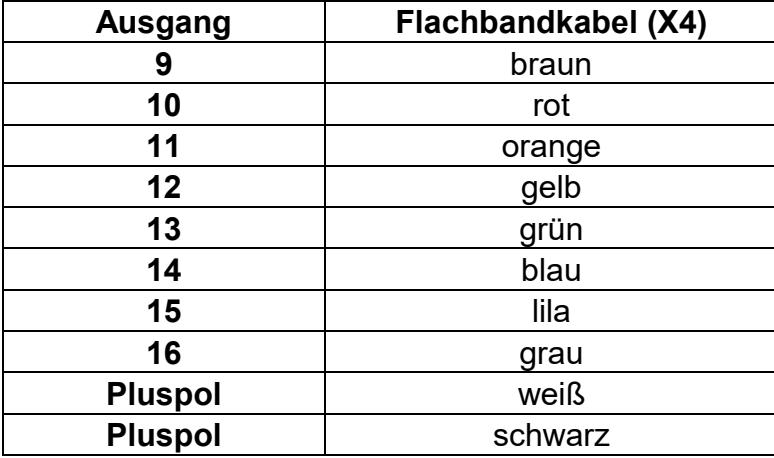

Die geschaltete Spannung an den Ausgängen (bei 100 % eingestellter Helligkeit) ist immer so hoch, wie die Versorgungsspannung des Moduls.

Werden LEDs angeschlossen, müssen immer Vorwiderstände verwendet werden. Dabei spielt es keine Rolle ob die Vorwiderstände an die Plus- oder Minusleitung angeschlossen werden. Bei LEDs ist die richtige Polarität wichtig, ansonsten leuchten sie nicht.

Die benötigten Vorwiderstände für die LEDs hängen von den LED-Farben und dem LED-Strom ab. Zur Orientierung, hier eine Tabelle mit Vorwiderständen für Standard-LEDs (Strom ca. 15 mA) als groben Anhaltspunkt:

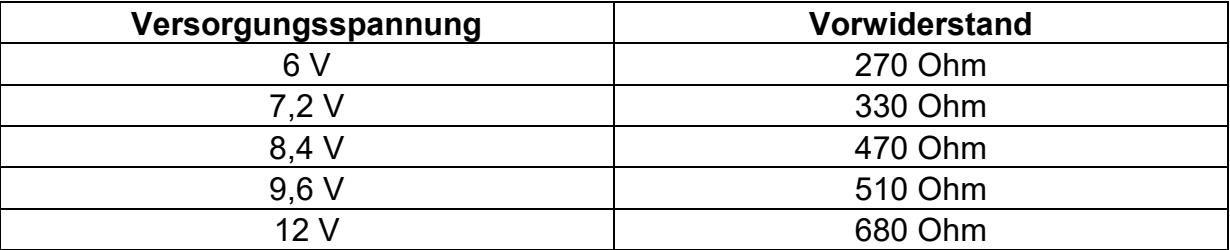

Im Internet gibt es ebenfalls LED-Vorwiderstandrechner (z.B. [www.leds.de/widerstandsrechner\)](http://www.leds.de/widerstandsrechner/), mit denen der ideale Widerstand einfach und schnell ausgerechnet werden kann.

Werden Relais oder andere induktive Lasten (z.B. Motoren) an die Schalt-Ausgänge angeschlossen, müssen Freilaufdioden (z.B. 1N4007) verwendet werden.

# <span id="page-8-0"></span>Anschluss der Servos

An die Stiftleisten X5/1 - X5/4 können 4 Servos, Fahrtregler sowie andere Module, die für den direkten Anschluss an einen Empfänger vorgesehen sind (z.B. Relais-Module, Rundumleuchten usw.) angeschlossen werden.

Das orange Kabel zeigt jeweils nach oben.

Wird ein Fahrtregler angeschlossen, der über ein BEC verfügt, muss die rote Ader aus dem Servo-Stecker entfernt und isoliert werden! Dies ist notwendig, da das LM-IR-16-4 ein eigenes BEC hat, welches mit den Anschlüssen der Servoausgänge verbunden ist.

Die Stromaufnahme aller angeschlossenen Servos / Module an X5/1 - X5/4 darf 1 A (kurzzeitig 4 A) nicht überschreiten! Ansonsten ist ein externes BEC notwendig.

# <span id="page-9-0"></span>Anschluss des Motors

An die Klemme X2 kann ein Motor für beispielsweise Aufliegerstützen, Rampen oder Kippfunktionen angeschlossen werden. Wichtig ist, dass die Stromaufnahme des Motors 2 A (kurzzeitig 3 A) nicht überschreitet.

# <span id="page-9-1"></span>Anschluss eines Schalters für manuellen Motorbetrieb

An die Stiftleiste X5/6 kann der optionaler Schalter [LM-SW](https://www.beier-electronic.de/modellbau/produkte/lm-ir-16-4/lm-ir-16-4.php#preis) (bei uns im Online-Shop erhältlich) angeschlossen werden, mit dem der Motor manuell gesteuert werden kann. So können beispielsweise die Aufliegerstützen auch ganz ohne Fernsteuerung bewegt werden. Die Geschwindigkeit des Motors im manuellen Betrieb wird im LM-Teacher festgelegt.

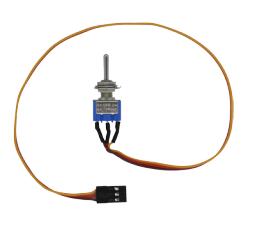

# <span id="page-9-2"></span>Anschluss des Datenkabels K-USB-2

Das Datenkabel [K-USB-2](https://www.beier-electronic.de/modellbau/produkte/k-usb-2/k-usb-2.php) wird an die Stiftleiste X5/7 angeschlossen. Das orange Kabel zeigt nach oben.

Das Lichtmodul wird nicht über das Datenkabel mit Spannung versorgt. Soll das Datenkabel verwendet werden, muss das LM-IR-16-4 ganz normal über den Akku mit Spannung versorgt werden.

Das Datenkabel wird zum Übertragen und Auslesen der Einstellungen des Lichtmoduls verwendet. Über die Diagnose können Funktionen überprüft und Fehler gesucht werden. Auch für ein Firmwareupdate wird das Datenkabel benötigt.

## <span id="page-9-3"></span>Road-Train

An die Stiftleiste X5/7 kann eine [IR-Sendediode](https://www.beier-electronic.de/modellbau/produkte/lm-ir-16-4/lm-ir-16-4.php#preis) angeschlossen werden, die das empfangene IR-Signal dann 1:1 an ein weiteres Lichtmodul weiterleitet. So kann ein Road-Train mit mehreren Anhängern oder Aufliegern realisiert werden.

Ein gleichzeitiger Betrieb von Datenkabel und IR-Sendediode an X5/7 ist nicht möglich! Es kann aber jederzeit zwischen Datenkabel und IR-Sendediode umgesteckt werden.

Alle Lichtmodule des Road-Trains erhalten immer die gleichen Lichtsignale für die 16 Schaltausgänge. Auch die Signale für die 4 Servoausgänge und den Motorausgang sind erst mal bei allen Lichtmodulen identisch. Über die Funktionen am Zugfahrzeug "LM: Road-Train ID 1 aktivieren" - "LM: Road-Train ID 7 aktivieren", können jedoch die Servoausgänge und der Motorausgang, ganz gezielt, bei nur einem Lichtmodul

gesteuert werden. Die Road-Train ID kann im LM-Teacher festgelegt werden (siehe Seite [18\)](#page-17-0)

Wird beispielsweise über das Zugfahrzeug die Funktion "LM: Road-Train ID 2 aktivieren" eingeschaltet, werden alle folgenden Motor- und Servo-Befehle nur an dem Lichtmodul mit der ID 2 ausgeführt. Bei allen anderen Lichtmodulen bleiben die Servoausgänge und der Motorausgang im letzten Zustand.

Wird die Funktion wieder ausgeschaltet, ist keine ID mehr am Zugfahrzeug gewählt und die Befehle für die Servos und den Motorausgang werden immer von allen Lichtmodulen ausgeführt. Dies ist der auch der Ausgangszustand nach dem Einschalten.

## <span id="page-10-0"></span>Schaltausgänge

Die Ausgänge sind in der Regel Kopien der Ausgänge des Moduls, welches das IR-Signal an das LM-IR-16-4 sendet. Das bedeutet, immer wenn ein Ausgang auf dem SFR-1, USM-RC-2, USM-RC-3 oder UFR-1230 schaltet, schaltet auch der Ausgang mit derselben Nummer auf dem LM-IR-16-4 in der gleichen Helligkeit.

#### Beispiel:

Der Ausgang 4 ist auf dem Soundmodul als "Blinker rechts" konfiguriert. Wenn nun der Blinker rechts eingeschaltet wird, blinkt der Ausgang 4 auf dem Soundmodul (Blinker für die Zugmaschine) und gleichzeitig auch Ausgang 4 auf dem Lichtmodul (Blinker für den Auflieger). Die Helligkeit des Ausgangs beider Module entspricht den Einstellungen im Sound-Teacher.

#### Ansteuerung über Soundfahrtregler SFR-1:

Die Ausgänge 1 – 16 des LM-IR-16-4 sind 1:1 Kopien der Ausgänge 1 – 16 des SFR-1.

Ansteuerung über Soundmodul USM-RC-2: Die Ausgänge 1 – 12 des LM-IR-16-4 sind 1:1 Kopien der Ausgänge 1 – 12 des USM-RC-2.

Sind auf dem USM-RC-2 die Servoausgänge 1 und 2 aktiviert, können die Ausgänge 11 und 12 an dem Soundmodul nicht genutzt werden. An dem LM-IR-16-4 können diese beiden Ausgänge aber trotzdem verwendet werden. Bevor die Servos am USM-RC-2 aktiviert werden, sollten die Lichtfunktionen an den Ausgängen eingestellt werden, da die Ausgänge ansonsten gesperrt sind.

Die Ausgänge 13 – 16 können nur für die Sonderfunktionen "Rundumlicht", "Blitzer/Bllinker" und "Lauflicht" verwendet werden.

Ansteuerung über Soundmodul USM-RC-3:

Die Ausgänge 1 – 16 des LM-IR-16-4 sind 1:1 Kopien der Ausgänge 1 – 16 des USM-RC-3.

Ansteuerung über Fahrtregler UFR-1230:

Die Ausgänge 1 – 8 des LM-IR-16-4 sind 1:1 Kopien der Ausgänge 1 – 8 des UFR-1230.

Die Ausgänge 9 – 16 können hier separat geschaltet werden.

## <span id="page-11-0"></span>Licht-Sonderfunktionen an den Ausgängen 13 - 16

Die 4 Ausgänge 13 - 16 haben verschiedene Licht-Sonderfunktionen:

- Rundumlicht (1 x 4-Kanal oder 4 x 1-Kanal)
- Blinker/Blitzer
- Lauflicht (4-Kanal)

Die Licht-Sonderfunktionen sind diesen Ausgängen fest zugeordnet und können nicht auf andere Ausgänge gelegt werden.

Sollen die Licht-Sonderfunktionen auf den Ausgängen 13 – 16 verwendet werden, müssen diese im LM-Teacher aktiviert werden (siehe Seite [18\)](#page-17-0).

Für das Rundumlicht und das Lauflicht gibt es jeweils unterschiedliche Varianten, die über die Software LM-Teacher eingestellt werden können (siehe Seite [18\)](#page-17-0).

Die Geschwindigkeit der Licht-Sonderfunktionen kann ebenfalls mit dem LM-Teacher eingestellt werden.

## **1-Kanal Rundumlicht (4 Stück)**

Das 1-Kanal Rundumlicht simuliert mit einem Ausgang ein sich drehendes Rundumlicht. Das Licht kann sich natürlich nicht wirklich drehen, deshalb wird der Effekt durch ein ständigen Auf- und Abschwellen der Helligkeit erreicht. So entsteht aus einiger Entfernung, der Eindruck eines sich drehenden Lichtes.

Von dem 1-Kanal Rundumlicht gibt es insgesamt 4 Stück an den Ausgängen 13 - 16. Die Geschwindigkeiten der 4 Rundumlichter sind absichtlich leicht unterschiedlich. Sie laufen also nicht synchron.

Die Geschwindigkeit der 1-Kanal Rundumlichter kann mit dem LM-Teacher eingestellt werden.

## **4-Kanal Rundumlicht (1 Stück)**

Das 4-Kanal Rundumlicht ist eine verbesserte Version des 1-Kanal Rundumlichts. Hier wird mit 4 Ausgängen, ein sich drehendes Rundumlicht simuliert. Auch beim 4-Kanal Rundumlicht drehen sich die 4 angeschlossenen Lampen/LEDs natürlich nicht wirklich, sondern auch hier wird der Effekt durch ein Auf- und Abschwellen der Helligkeit von den 4 Ausgängen erreicht.

Die Geschwindigkeit des 4-Kanal Rundumlichts kann mit dem LM-Teacher eingestellt werden.

#### **Blitzer und Blinker (4 Stück)**

Werden die Blitzer und Blinker aktiviert, blitzen die Ausgänge 13 - 16 in verschiedenem Rhythmus. Diese 4 Ausgänge sind immer alle gleichzeitig aktiviert. Durch die verschiedenen Blitz-/Blinkvarianten können die passenden Ausgänge ausgesucht werden. Auch eine Kombination von mehreren Ausgängen kann interessante Effekte erzeugen (z.B. moderne Polizeiblitzlichter mit 3 LEDs an den Ausgängen 13, 14 und 15).

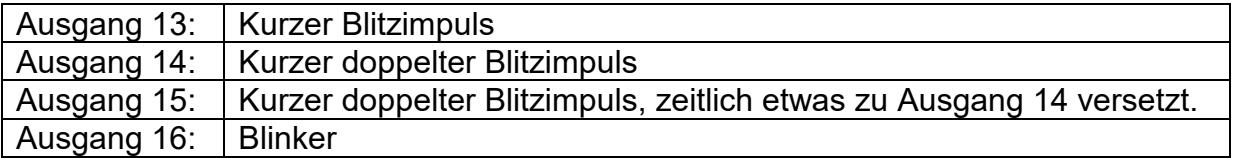

Die Geschwindigkeit der Blitzer/Blinker kann mit dem LM-Teacher eingestellt werden.

#### **Lauflicht (4-Kanal)**

Über die 4 Ausgänge 13 - 16 kann ein 4-Kanal Lauflicht erzeugt werden.

Im LM-Teacher kann gewählt werden, ob das Lauflicht nur in eine Richtung oder immer hin und her läuft (Knight Rider).

Die Geschwindigkeit des Lauflichtes kann mit dem LM-Teacher eingestellt werden.

#### **Aktivieren der Licht-Sonderfunkionen**

Die 4 Licht-Sounderfunktionen können über die freie Funktionsbelegung im Sound-Teacher, bzw. LM-Teacher, über die Proportionalkanäle, den Nautic-Modus, den EKMFA-Modus oder die Schalt-Eingänge aktiviert werden.

Die Funktionen heißen im Sound-Teacher:

- LM: Rundumlicht
- LM: Blitzer/Blinker
- LM: Lauflicht

## <span id="page-12-0"></span>Steuern der Servoausgänge

An das Lichtmodul können 4 Servos oder auch Fahrtregler angeschlossen werden. Die 4 Servoausgänge können getrennt voneinander gesteuert werden.

Im LM-Teacher kann festgelegt werden, ob die Servos nach einer Unterbrechung des IR-Signals in Neutralstellung (Mitte) fahren sollen, oder die letzte Position behalten sollen.

Für jeden Servoausgang kann im Sound-Teacher eine Grundposition und 2 weitere Positionen angegeben werden, auf die das Servo gesteuert werden kann. Auch die Geschwindigkeit der Bewegung kann im Sound-/Drive-Teacher eingestellt werden.

Die programmierten Positionen können, über die freie Funktionsbelegung im Sound- /Drive-Teacher, über die Proportionalkanäle, den Nautic-Modus, den EKMFA-Modus oder die Schalt-Eingänge aktiviert werden.

Die Funktionen heißen im Sound-/Drive-Teacher:

- LM: Servo 1 Position 1
- LM: Servo 1 Position 2
- LM: Servo 2 Position 1
- LM: Servo 2 Position 2
- LM: Servo 3 Position 1
- LM: Servo 3 Position 2
- LM: Servo 4 Position 1
- LM: Servo 4 Position 2

Auch eine direkte, proportionale Servosteuerung über einen Prop.-Kanal ist möglich.

Genauere Informationen zu den Funktionen der Servoausgänge, sind in den Bedienungsanleitungen der Module SFR-1, USM-RC-2, USM-RC-3 bzw. UFR-1230 zu finden.

Sollen beispielsweise die Aufliegerstützen über Fahrtregler gesteuert werden, ist eine Entstörung des IR-Empfängers, als auch der Motorleitungen wichtig. Dies kann mit [Ferritringen](https://www.beier-electronic.de/modellbau/produkte/ferrit/ferritring.php) (bei uns im Shop erhältlich) erfolgen.

# <span id="page-13-0"></span>Steuern des Motorausgangs

An das Lichtmodul kann 1 Motor direkt (ohne zusätzlichen Fahrtregler) angeschlossen werden.

Der Motor kann entweder über die Funktionen "LM: Motor hoch" und "LM: Motor runter" mit einer festen (jedoch definierbaren) Geschwindigkeit gesteuert werden.

Bei den Modulen SFR-1, USM-RC-2 und USM-RC-3 kann der Motor auch vollkommen proportional über einen Prop.-Kanal gesteuert werden. Dies ist beim UFR-1230 leider nicht möglich.

Optional kann der Motor auch manuell über einen Schalter an Stiftleiste X5/6 gesteuert werden. Die Geschwindigkeit wird hierfür im LM-Teacher festgelegt. Standardmäßig ist eine Geschwindigkeit von 40 % eingestellt. Das entspricht bei einer Versorgungsspannung von 7,2 V einer Motorspannung von ca. 3 V, was für viele Aufliegerstützen eine passende Spannung ist.

# <span id="page-14-0"></span>Grüne LED auf dem LM-IR-16-4

Die grüne LED auf dem LM-IR-16-4 zeigt verschiedene Zustände des Moduls an:

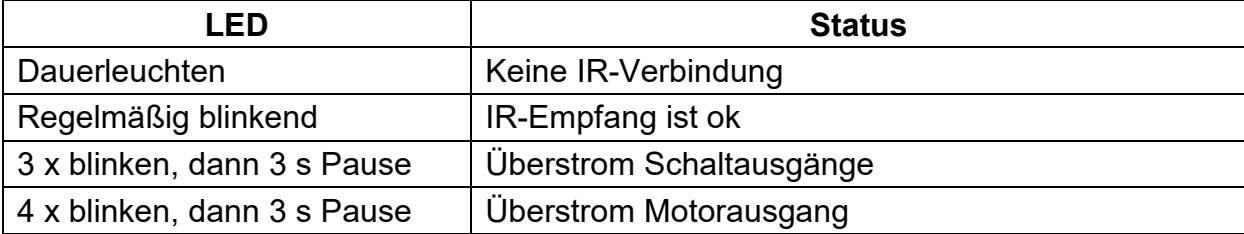

## **Fehlersuche:**

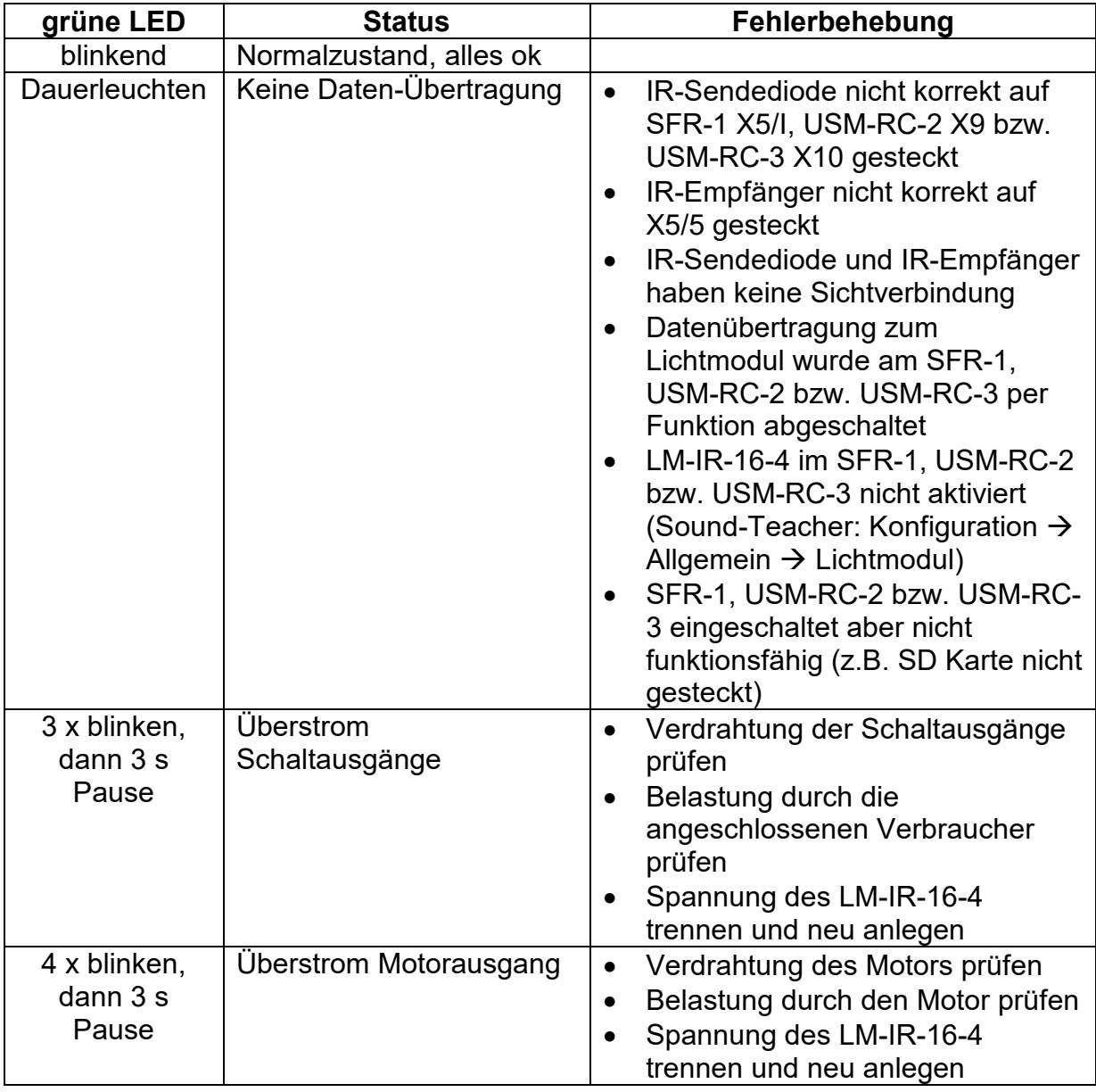

# <span id="page-15-0"></span>PC-Software "LM-Teacher"

Mit der Software "LM-Teacher" können verschiedene, erweiterte Optionen des Lichtmoduls konfiguriert werden.

Die Software kann kostenlos auf unserer Internetseite [heruntergeladen](https://www.beier-electronic.de/modellbau/service/lm-ir-16-4/download/LM-Teacher.exe) werden.

Das Lichtmodul ist aber auch schon im Auslieferzustand betriebsbereit. Die Verwendung dieser Software ist daher nicht unbedingt notwendig! Nur wenn die erweiterten Einstellungen verändert werden sollen, ist das Datenkabel [K-USB-2](http://www.beier-electronic.de/modellbau/produkte/k-usb-2/k-usb-2.php) und der LM-Teacher notwendig.

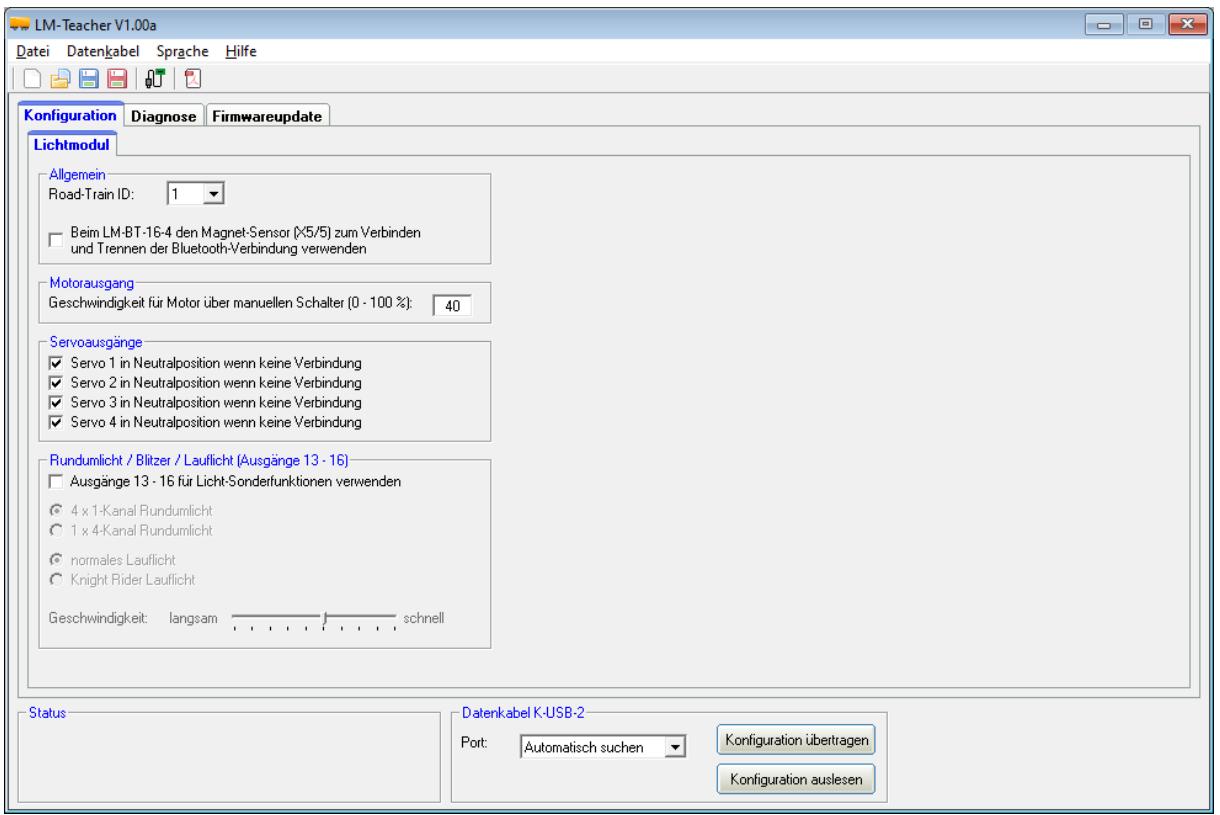

#### **Systemvoraussetzungen**

- Windowskompatibler PC
- Windows 2000, NT, XP, Vista, Windows 7, Windows 8 oder Windows 10
- ca. 5 MB freier Festplattenspeicher
- freie USB Schnittstelle (1.0, 1.1, 2.0 oder 3.0)

#### **Software-Installation**

Nach dem Download der Software, muss diese zuerst auf dem PC installiert werden. Dazu startet man die heruntergeladene Datei und folgt dann einfach den weiteren Anweisungen des Installationsprogramms. Hierbei sollte aktiviert werden, dass ein Icon auf dem Desktop angelegt werden soll, damit der LM-Teacher leichter gestartet werden kann.

# <span id="page-16-0"></span>Bedienung der Software "LM-Teacher"

## **Menüs**

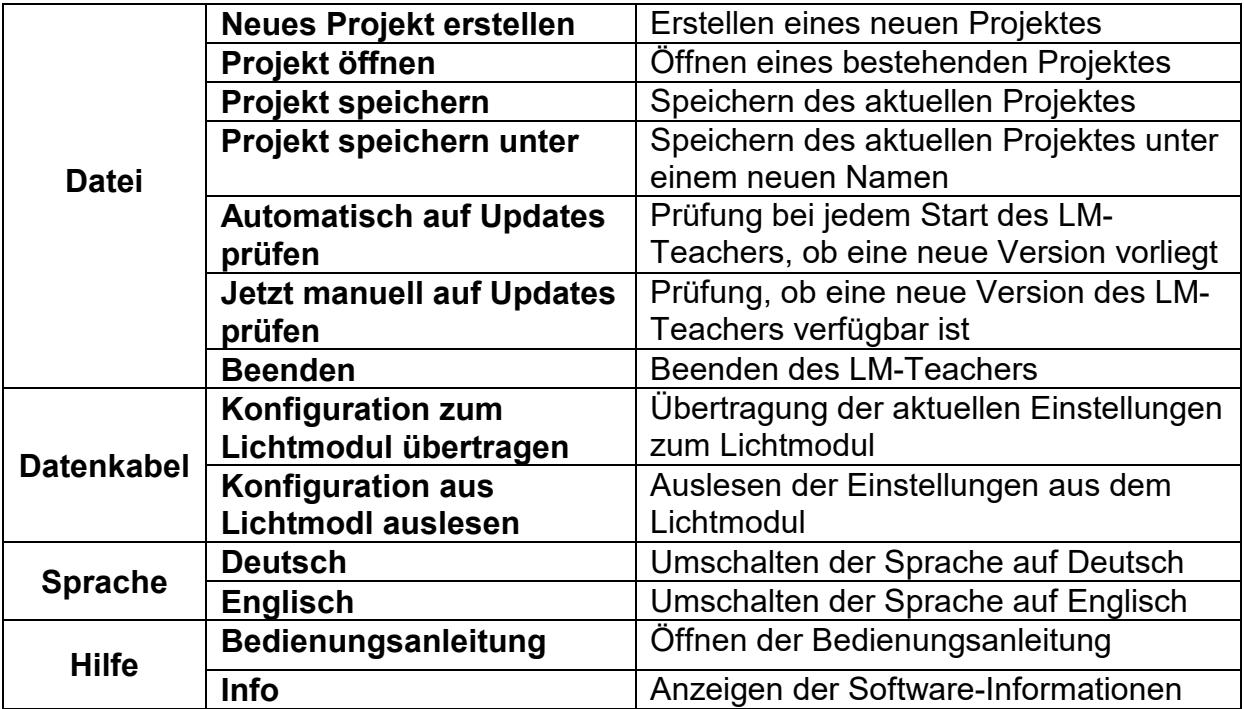

## **Funktionen**

Der LM-Teacher ist in 3 Bereiche unterteilt:

- Konfiguration
- Diagnose
- Firmwareupdate

## <span id="page-17-0"></span>**Konfiguration - Lichtmodul**

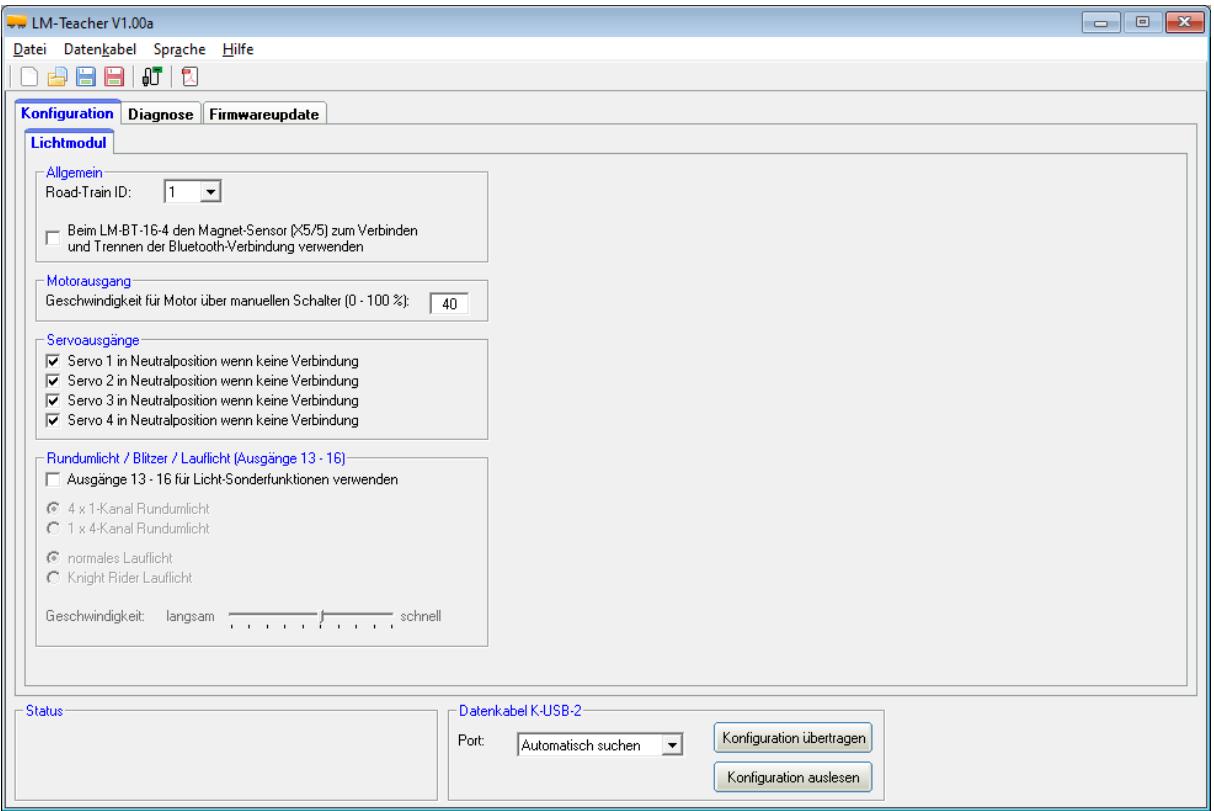

Die Einstellungen auf dem Bild entsprechen dem Auslieferungszustand.

#### Allgemein

Für jedes Lichtmodul kann eine ID von 1 – 7 vergeben werden. Über diese ID können bei einem Road-Train, die Servoausgänge und der Motorausgang, gezielt bei nur einem Modul angesteuert werden. Wird kein Road-Train realisiert, spielt die ID keine Rolle.

Bei der Bluetooth-Version LM-BT-16-4 des Lichtmoduls kann hier eingestellt werden, ob ein Magnet-Sensor für das Verbinden und Trennen von Bluetooth verwendet werden soll. Für die Infrarot-Version LM-IR-16-4 hat diese Einstellung keine Funktion.

#### **Servoausgänge**

Hier kann gewählt werden, ob die Servoausgänge in Neutralposition (Mitte) fahren sollen, wenn keine IR-Verbindung besteht, oder ob sie ihre letzte Position halten sollen.

#### **Motorausgang**

Wird der Motorausgang über den manuellen Schalter an X5/6 gesteuert, kann hier die Geschwindigkeit festgelegt werden. 100 % entsprechen der max. Geschwindigkeit (Spannung für Motor = Versorgungsspannung des LM-IR-16-4).

Soll der Motor langsamer laufen, kann die Geschwindigkeit hier reduziert werden. Für eine Spannung von ca. 3 V am Motor, wird bei einem Akku mit 7,2 V eine Geschwindigkeit von ca. 40 % benötigt.

#### Rundumlicht/Blitzer/Lauflicht (Ausgänge 13 – 16)

Sollen die Ausgänge 13 – 16 für die Licht-Sonderfunktionen verwendet werden, muss dies hier aktiviert werden.

Für das Rundumlicht kann als Variante entweder 4 x 1-Kanal oder 1 x 4-Kanal gewählt werden.

Beim Lauflicht kann zwischen einem normalen (läuft nur in eine Richtung) und einem Knight Rider Lauflicht (läuft hin und her) gewählt werden.

Außerdem kann die Geschwindigkeit für Rundumlichter/Blitzer/Lauflicht in 10 Stufen angepasst werden.

<span id="page-18-0"></span>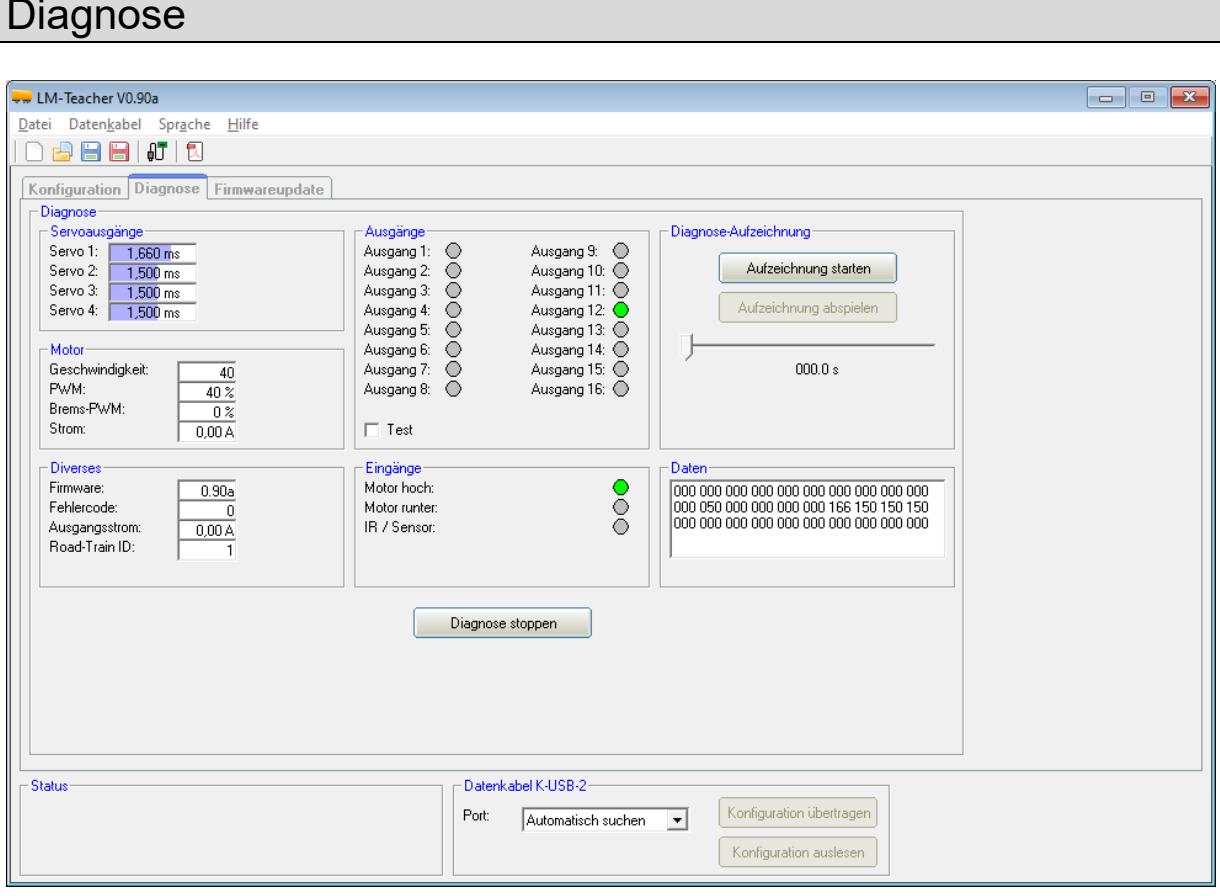

Im LM-Teacher ist eine Diagnosefunktion integriert, mit deren Hilfe verschiedene Funktionen des Lichtmoduls überprüft werden können. Dazu muss das Datenkabel [K-USB-2](http://www.beier-electronic.de/modellbau/produkte/k-usb-2/k-usb-2.php) am Lichtmodul an X5/7 angeschlossen werden.

Das Diagnosefenster ist in verschiedene Bereiche unterteilt: Servoausgänge, Motor, Diverses, Ausgänge, Eingänge und Daten.

Nachfolgend wird erklärt, was in den verschiedenen Bereichen angezeigt wird:

#### **Servoausgänge**

Die aktuellen Positionen der 4 Servoausgänge werden hier angezeigt.

## **Motor**

Einige Werte der Motorendstufe werden in diesem Bereich angezeigt. Diese werden hauptsächlich für interne Prüfzwecke verwendet.

## **Diverses**

Die hier angezeigten Werte sind vor allem für die interne Prüfung.

## Ausgänge

Hier werden die 16 Schaltausgänge des Lichtmoduls angezeigt. Ist ein Ausgang eingeschaltet, wird dies durch einen grünen Kreis markiert.

Wird der "Test" aktiviert, werden alle 16 Ausgänge nacheinander (als ein Lauflicht) immer kurz eingeschaltet. Hiermit kann z.B. die Verdrahtung der Ausgänge (auf die Schnelle) auch mal ohne Sender getestet werden.

## Eingänge

Die Eingänge für den manuellen Motorbetrieb und der Eingang des IR-Empfängers werden hier dargestellt. Bei korrektem IR-Empfang flackert die Anzeige in der Diagnose jedoch nur unregelmäßig.

## **Daten**

Die hier angezeigten Werte sind hauptsächlich für interne Prüfzwecke gedacht.

## Diagnose-Aufzeichnung

Es besteht die Möglichkeit eine laufende Diagnose in einer extra Datei (\*.dat) auf der Festplatte aufzuzeichnen. Das Lichtmodul muss jedoch während der Aufzeichnung immer mit dem Datenkabel verbunden sein.

# <span id="page-20-0"></span>Firmwareupdate

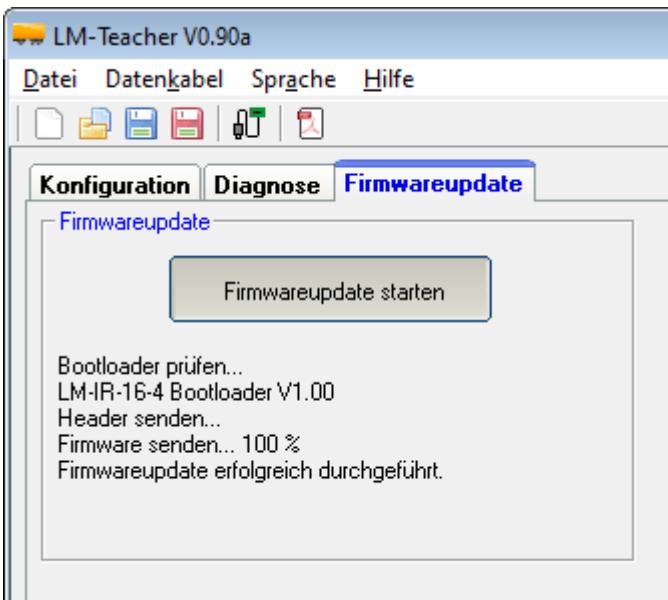

Im LM-Teacher ist immer die passende Firmware für das Lichtmodul integriert. Gibt es ein Update für den LM-Teacher, wird auch immer eine neue Firmware für das Lichtmodul geladen.

Das Firmwareupdate kann entweder manuell gestartet werden oder es erfolgt eine automatische Benachrichtigung des LM-Teacher, sobald eine neue Firmware verfügbar ist.

Das Update dauert ca. 6 Sekunden. Die grüne LED flackert während dem Updatevorgang.

**Während des Update-Vorgangs darf das Lichtmodul nicht von der Versorgungsspannung getrennt werden!**

#### Hinweis zur Entsorgung:

Ausgemusterte Elektro- und Elektronikgeräte beinhalten eine Vielzahl wertvoller Ressourcen, darunter Edelmetalle und kritische Rohstoffe. Die Erzielung einer hohen Sammel- und Recyclingquote und die damit verbundene Rückführung dieser Rohstoffe in den Produktionskreislauf ist eines der zentralen Ziele der umweltverträglichen und nachhaltigen Entsorgung von Elektro- und Elektronikgeräten.

Aus diesem Grund dürfen auch unsere Module nicht im normalen Hausmüll entsorgt werden, sondern müssen getrennt gesammelt werden. Hierfür können die kommunalen Sammelstellen, wie Wertstoffhöfe genutzt werden. Größere Händler bieten ebenfalls Rücknahmestellen an, die auch dann genutzt werden können, wenn das Produkt nicht dort gekauft wurde. Gerne können wir die fachgerechte und unentgeltliche Entsorgung übernehmen. Hierfür das Modul mit ausreichender Frankierung (!!!) an uns zurück schicken.

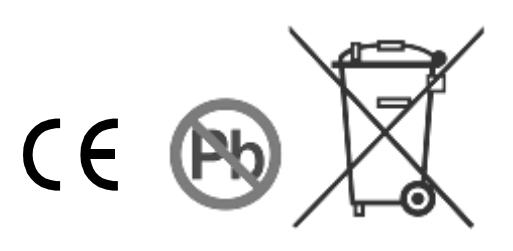